## **Как добавить в КТП дополнительную тему** "Повторение [пройденного](https://sgo.rso23.ru/asp/Curriculum/Planner.asp) материала 1 ч<sup>"</sup>

1) Открыть в электронном журнале и посмотреть по числам сколько раз Вам необходимо внести тему "Повторение пройденного материала"

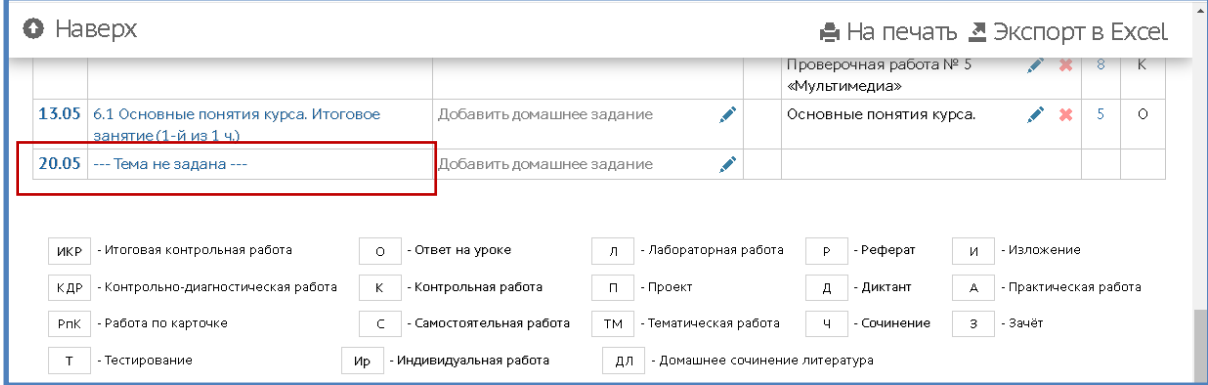

 $\overline{ }$ 

2) Зайти в "ПЛАНИРОВАНИЕ" =>"ПЛАНЫ УРОКОВ"

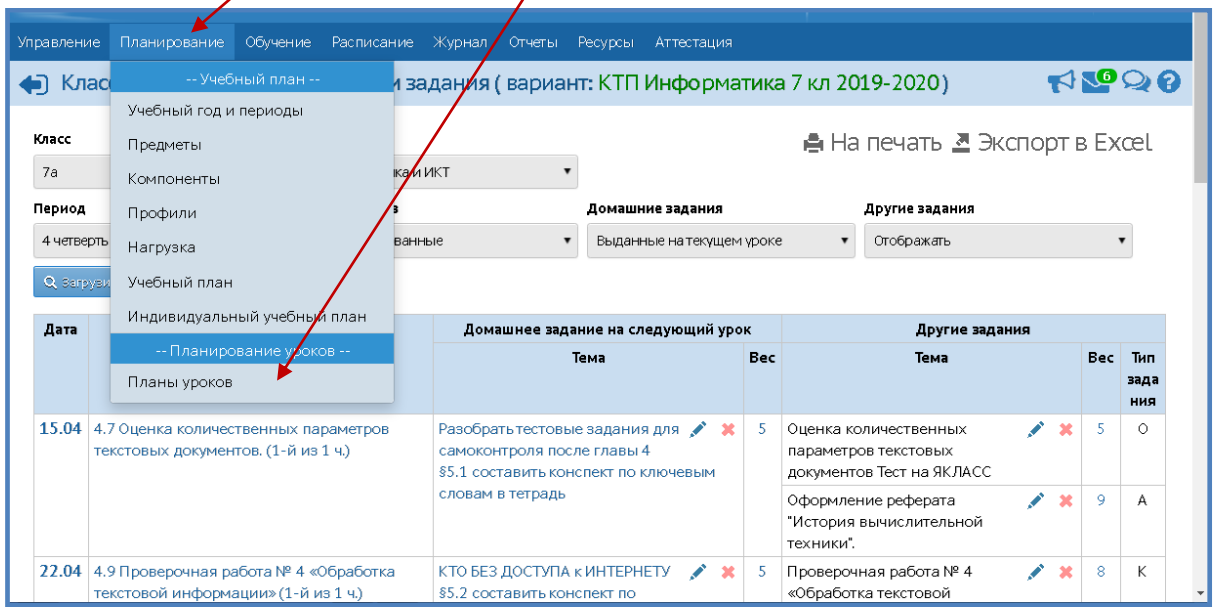

3) Отфильтровать Свой предмет и класс, нажать "ЗАГРУЗИТЬ", открыть свое КТП по предмету

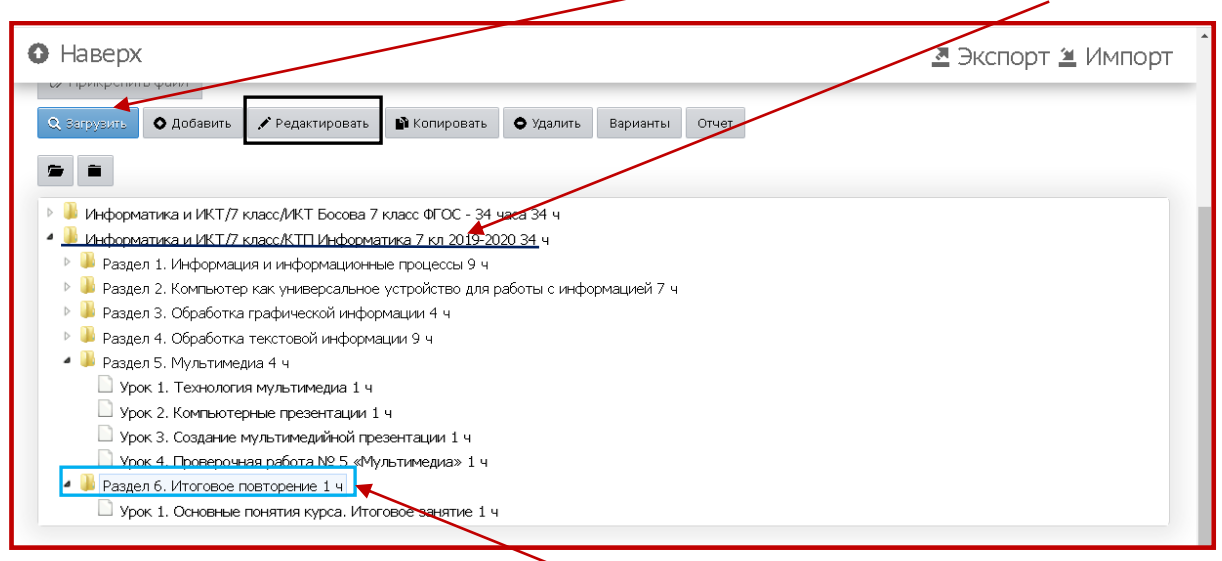

Выделить последний раздел в КТП (нажатием на раздел) и нажать на карандашик **Редактировать**

## 4) в открывшемся окне напечатать в графе Тема урока

## Повторение [пройденного](https://sgo.rso23.ru/asp/Curriculum/Planner.asp) материала 1 ч и сохранить изменения

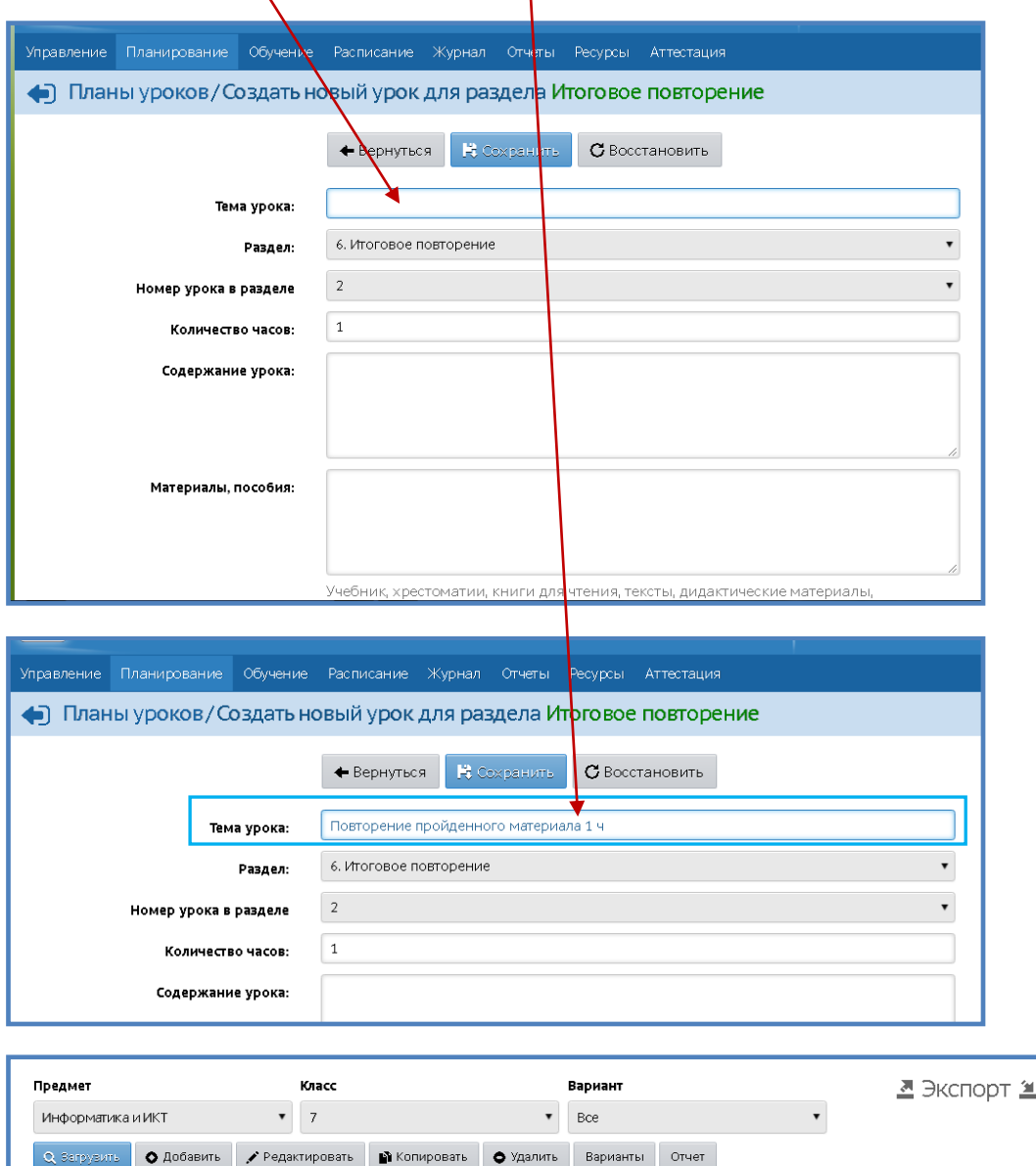

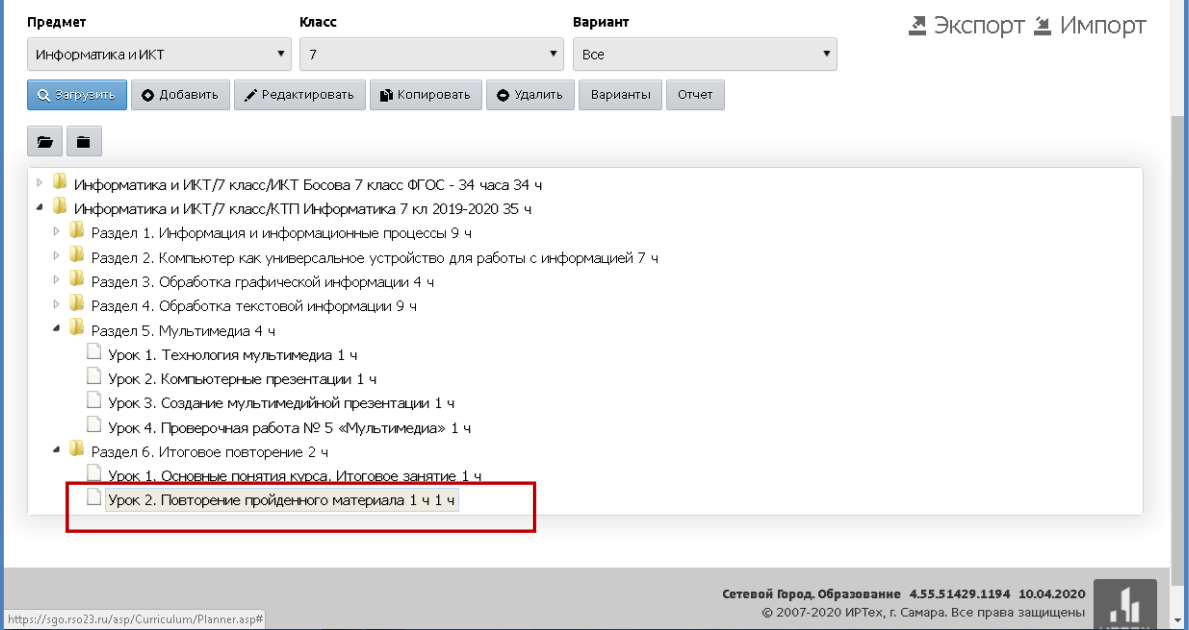

**Затем вернуться в Электронный журнал и выставить добавленную тему урока "Повторение пройденного материала" на нужную дату урока.**